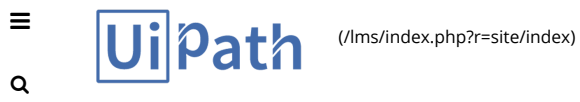

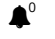

Sign Out [\(http://academy.uipath.com/lms/index.php?r=site/logout\)](http://academy.uipath.com/lms/index.php?r=site/logout)

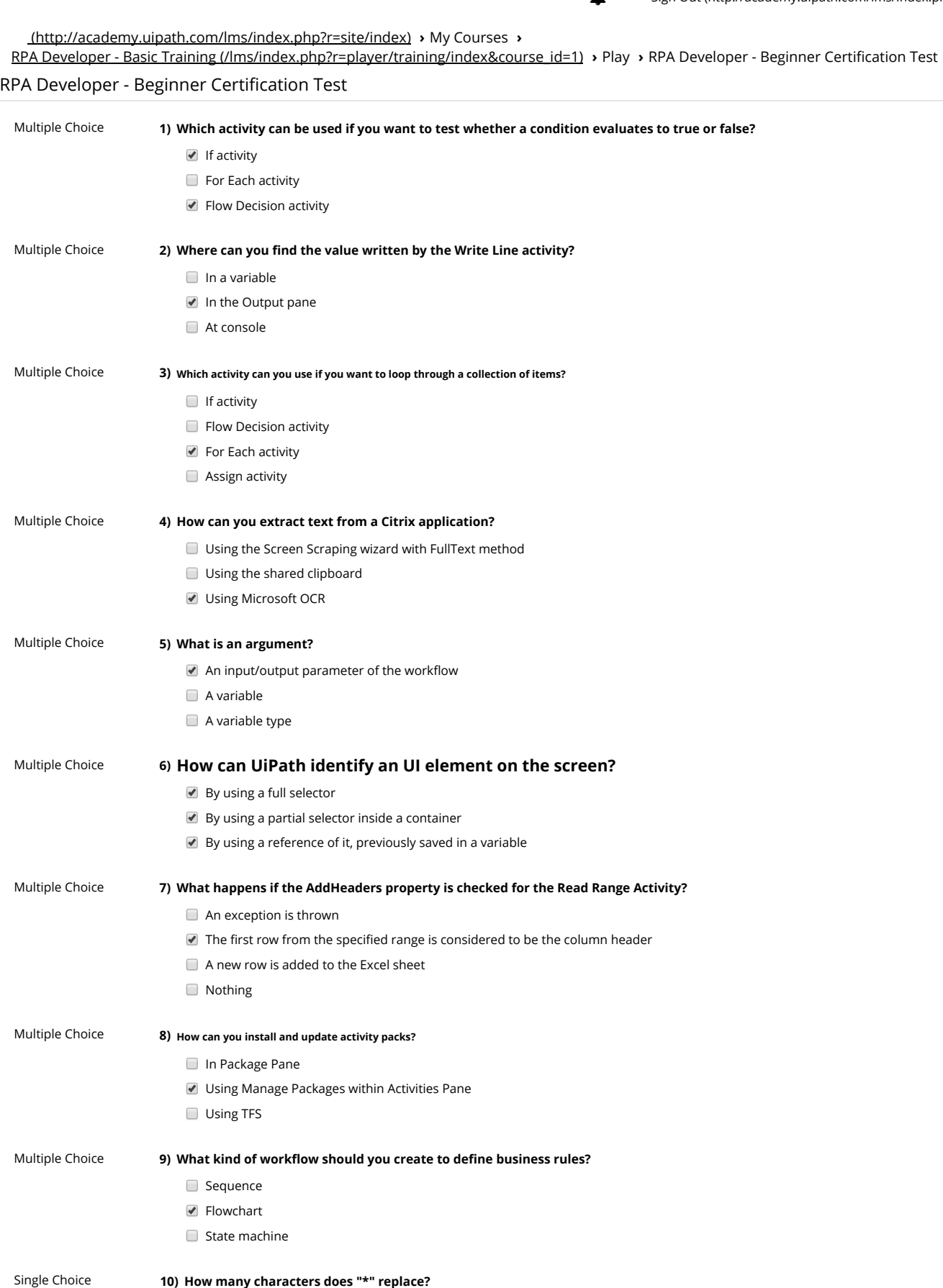

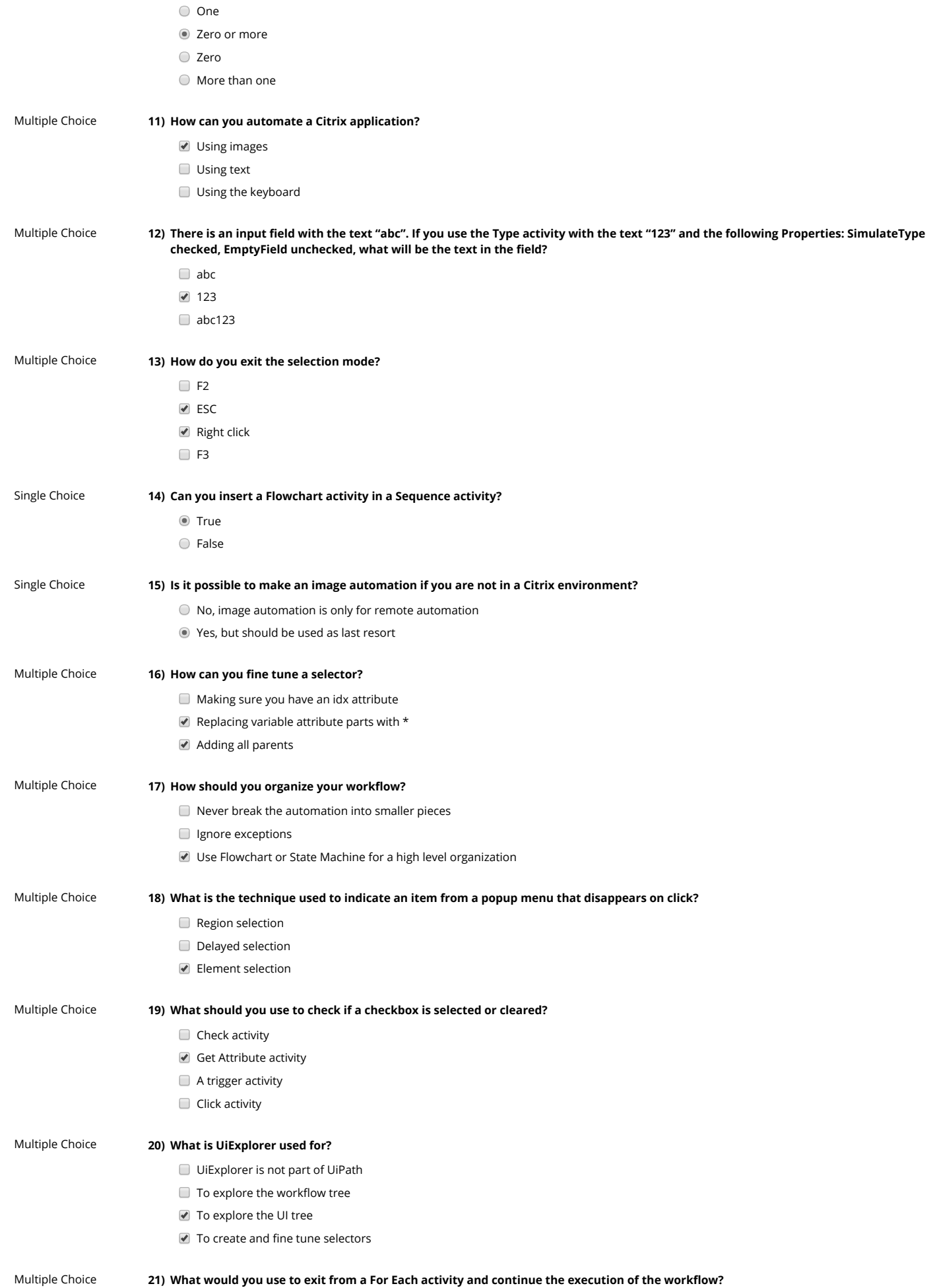

 $\equiv$ 

 $\mathsf Q$ 

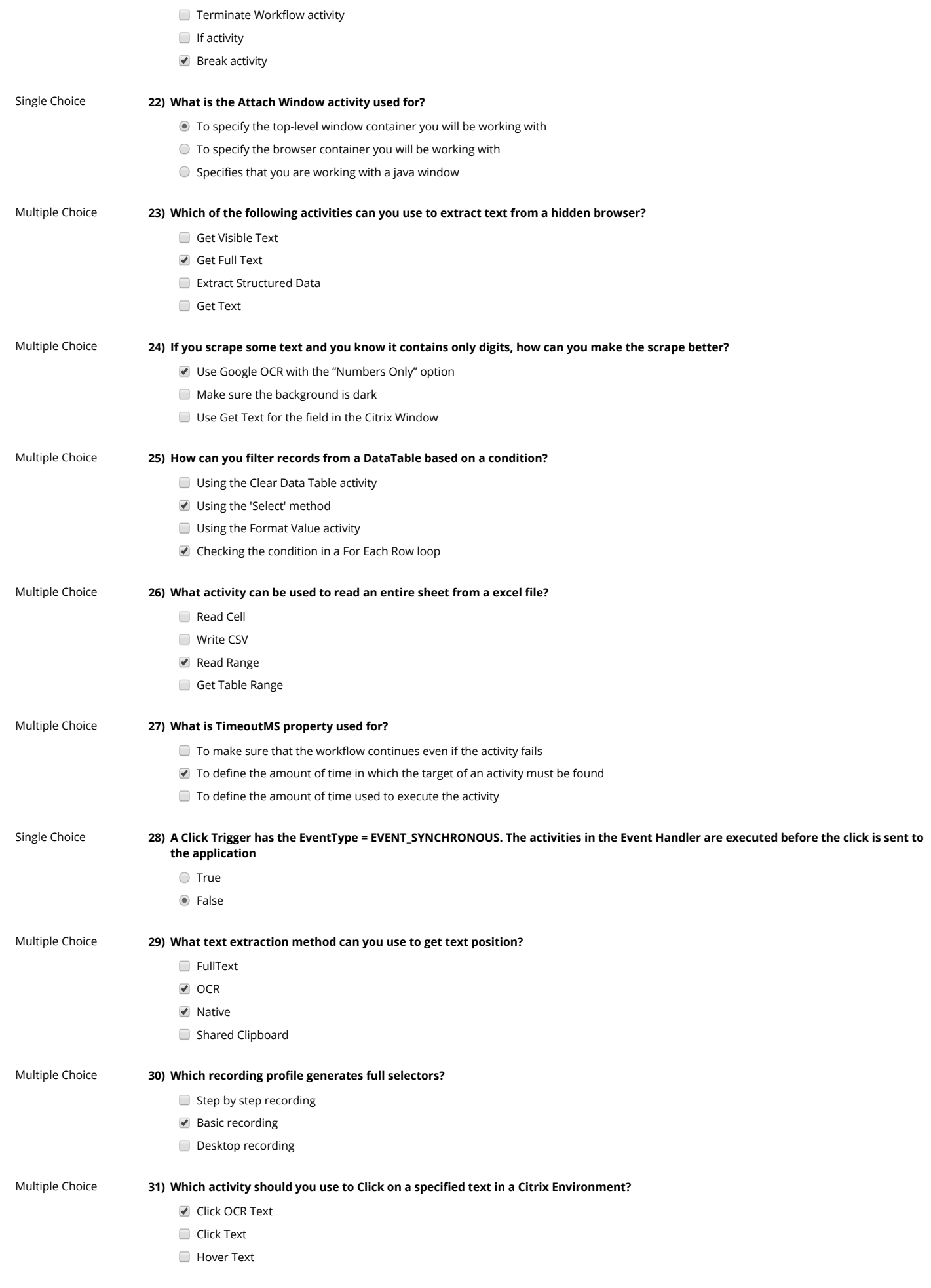

 $\equiv$ 

 $\alpha$ 

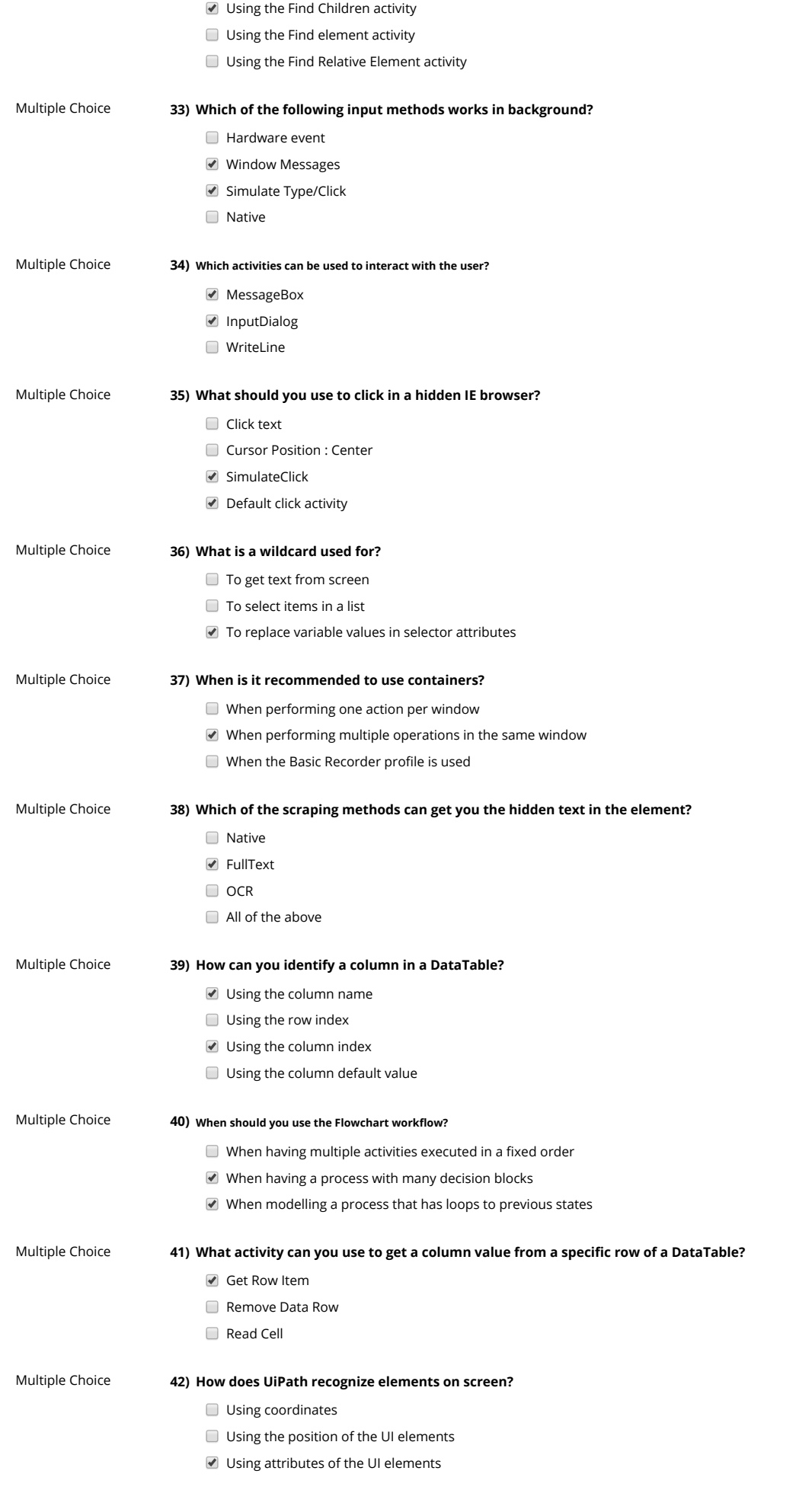

 $\equiv$ 

 $\alpha$ 

 $\equiv$  $\alpha$ 

- $\Box$  TimeoutMS property
- Try Catch activity
- ContinueOnError property

## Multiple Choice

## 44) Where can you see the activities that make up a workflow?

- $\blacksquare$  In the Activities pane
- In the Workspace pane
- In the Outline pane

Multiple Choice 45) What should you use to scrape tables from a web page?

- Get OCR text
- Data Scraping
- Get Text

Page: 1 / 1

SUBMIT (TEST COMPLETED)